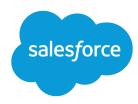

# Data Loader Guide

Version 60.0, Spring '24

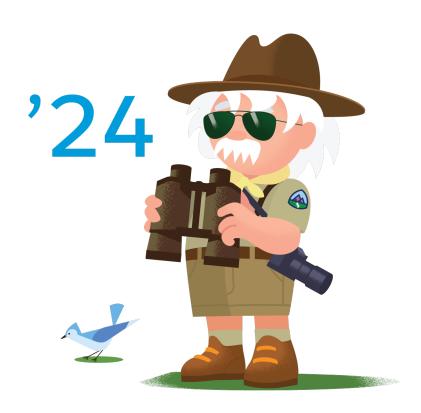

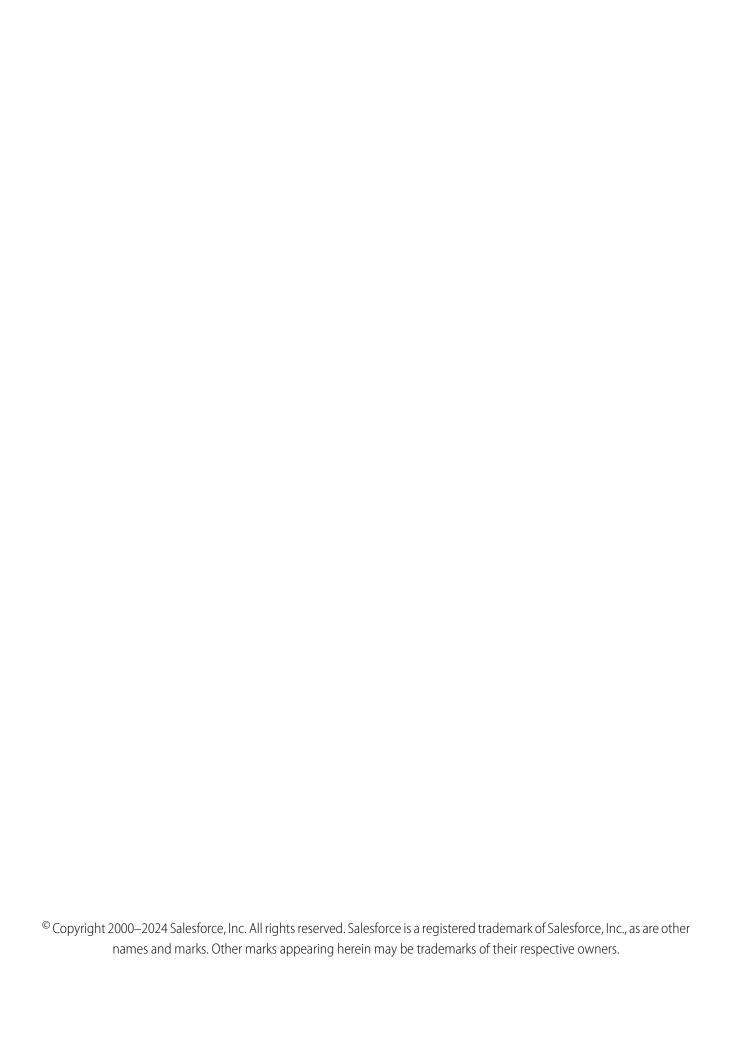

# CONTENTS

| Chapter 1: Data Loader                             |
|----------------------------------------------------|
| Chapter 2: When to Use Data Loader                 |
| Chapter 3: Install Data Loader                     |
| Download and Install Data Loader                   |
| Considerations for Installing Data Loader          |
| Uninstall Data Loader                              |
| Chapter 4: Configure Data Loader                   |
| Enable Bulk API                                    |
| Data Loader Behavior with Bulk API Enabled         |
| Keep Account Teams                                 |
| Log In with Hardware 2FA                           |
| Chapter 5: Using Data Loader                       |
| Data Types Supported by Data Loader                |
| Export Data                                        |
| Define Data Loader Field Mappings                  |
| Insert, Update, or Delete Data Using Data Loader   |
| Perform Mass Updates                               |
| Perform Mass Deletes                               |
| Upload Attachments                                 |
| Upload Content with the Data Loader                |
| Review Data Loader Output Files                    |
| View the Data Loader Log File                      |
| Configure the Data Loader Log File                 |
|                                                    |
| Chapter 6: Run in Batch Mode (Windows Only)        |
| Installed Directories and Files                    |
| Encrypt from the Command Line                      |
| Upgrade Your Batch Mode Interface                  |
| Run Batch File With Windows Command-Line Interface |
| Configure Batch Processes                          |
| Data Loader Process Configuration Parameters       |
| Data Loader Command-Line Operations                |
| Spring Framework 40                                |
| Data Access Objects 40                             |
|                                                    |

#### Contents

| SQL Configuration                                  |       |
|----------------------------------------------------|-------|
| Map Columns                                        |       |
| Run Individual Batch Processes                     |       |
| Chapter 7: Command-Line Quick Start (Windows       | Only) |
| Data Loader Command Line Introduction              |       |
| Prerequisites                                      |       |
| Step One: Create the Encryption Key File           |       |
| Step Two: Create the Encrypted Password            |       |
| Step Three: Create the Field Mapping File          |       |
| Step Four: Create the Configuration File           |       |
| Step Five: Import the Data                         |       |
| <b>Chapter 8:</b> Data Loader Third-Party Licenses |       |
| Index                                              |       |

# **CHAPTER 1** Data Loader

Data Loader is a client application for the bulk import or export of data. Use it to insert, update, delete, or export Salesforce records. When importing data, Data Loader reads, extracts, and loads data from comma-separated values (CSV) files or from a database connection. When exporting, Data Loader outputs CSV files.

Data Loader can be used on either MacOS or Windows, and offers these key features.

- An easy-to-use wizard interface for interactive use
- An alternative command-line interface for automated batch operations (Windows only)
- Support for large files with up to 5 million records
- Drag-and-drop field mapping
- Support for all objects, including custom objects
- Process data in both Salesforce and Database.com
- Detailed success and error log files in CSV format
- A built-in CSV file viewer

You can use Data Loader in two different ways:

- User interface—Specify configuration parameters and CSV files used for import and export, and define field mappings that map field names in your import file to field names in Salesforce.
- Command line (Windows only)—Specify the configuration, data sources, mappings, and actions in files. The command line enables you to set up Data Loader for automated processing.

### EDITIONS

Available in: both Salesforce Classic (not available in all orgs) and Lightning Experience

# **CHAPTER 2** When to Use Data Loader

Data Loader complements the web-based import wizards that are accessible from the Setup menu in the online application.

Refer to the following guidelines to determine which method best suits your business needs:

### Use Data Loader When:

- You must load as many as 5,000,000 records. Data Loader is supported for loads of up to 5 million records. If you must load more than 5 million records, we recommend you work with a Salesforce partner or visit the AppExchange for a suitable partner product.
- You must load into an object that isn't yet supported by the import wizards.
- Your data includes complex field mappings that you must load consistently on a regular basis.
- You want to schedule regular data loads, such as nightly imports.
- You want to export your data for backup purposes.

# Use the Import Wizards When:

- You're loading less than 50,000 records.
- The object you must import is supported by import wizards. To see what import wizards are available
  and thus what objects they support, from Setup, enter Data Import Wizard in the Quick
  Find box, then select Import Wizard.
- You want to prevent duplicates by uploading records according to account name and site, contact email address, or lead email address.
- Your target object has fewer than 50 fields.
- Your data doesn't include complex field mappings.

### **EDITIONS**

Available in: both Salesforce Classic (not available in all orgs) and Lightning Experience

# **CHAPTER 3** Install Data Loader

#### In this chapter ...

- Download and Install Data Loader
- Considerations for Installing Data Loader
- Uninstall Data Loader

Use Data Loader to insert, update, delete, and export Salesforce records.

## EDITIONS

Available in: both Salesforce Classic (not available in all orgs) and Lightning Experience

## Download and Install Data Loader

Data Loader is available for MacOS and Windows operating systems. Download to install and configure the app on your local machine.

Data Loader is updated in every Salesforce Release. The major version number corresponds to the currently available API version.

- 1. Install Java Runtime Environment (JRE) version 17 or later for your operating system.
- **2.** Download the most recent version of Data Loader at https://developer.salesforce.com/tools/data-loader.
- 3. Optionally, verify that the downloaded Data Loader zip file is signed by Salesforce. On macOS or Windows, run the command jarsigner -verify dataloader\_v<version>.zip. Replace <version> with the version string in the download's filename. For example,

#### **USER PERMISSIONS**

To use Data Loader:

API Enabled

AND

The appropriate user permission for the operation you're doing, for example, Create on accounts to insert new accounts

AND

Bulk API Hard Delete (only if you configure Data Loader to use Bulk API to hard-delete records)

jarsigner -verify dataloader v58.0.3.zip

- **4.** After the download completes, open the .zip file and select **Extract All**.
- 5. In the Data Loader folder, find and open the installation file. On macOS, look for the **installer.command** file. On Windows, look for the **install.bat** file.
  - **a.** For macOS, an error is shown when you first double-click **install.command** after extracting zip file content.

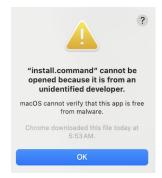

Ignore the error and click **OK**.

**b.** On macOS, ignore any error regarding an unidentified developer message. Press the Control key while clicking the **installer.command** file, and select **Open** from the menu. An error is shown:

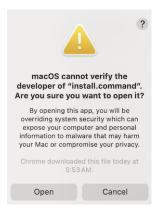

Ignore the error and click **Open**.

- **6.** Specify a directory for the Data Loader installation. Overwrite the contents if there's an existing Data Loader directory.
- **7.** Answer the prompts and decide your preferences to complete the installation.

To open Data Loader, use the Data Loader desktop icon, or find it from the Start menu (Windows) or in your Applications folder (macOS). You can also run **dataloader.app** (macOS) or **dataloader.bat** (Windows) from the installation folder.

If you have Data Loader version 44 or earlier installed and want to upgrade to the current version while retaining your current settings, move **config.properties** from /configs subdirectory of previous version of your Data Loader installation to the /configs subdirectory of your current version.

# Considerations for Installing Data Loader

Before you download and install Data Loader, understand the installation and login considerations. Each release of Data Loader for Windows or Data Loader for macOS also has its own list of supported operating system and hardware requirements.

## System Requirements for Windows

Data Loader is signed for Windows. To use Data Loader for Windows, you need:

- Microsoft® Windows® 10 on Intel x86 64 bit
- 120 MB of free disk space
- 256 MB of available memory
- Java Runtime Environment (JRE) for Windows version 17 or later

See the Salesforce Release Notes for the most current information.

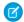

**Note:** Salesforce no longer bundles Java with the Data Loader for Windows installer. Download and install Java Runtime Environment (JRE) on your Windows computer.

## System Requirements for macOS

To use Data Loader for macOS, you need:

- One of the following macOS versions:
  - macOS 10.15 (Catalina) on Intel x86 64 bit
  - macOS 11.x (Big Sur) on Intel x86 64 bit
  - macOS 12.x (Monterey) on Intel x86 64 bit
- 120 MB of free disk space
- 256 MB of available memory
- Java Runtime Environment (JRE) for macOS version 17 or later

See the Salesforce Release Notes for the most current information.

#### **EDITIONS**

Available in: both Salesforce Classic (not available in all orgs) and Lightning Experience

Available in: **Enterprise**, **Performance**, **Unlimited**, and **Developer** editions

#### **USER PERMISSIONS**

To use Data Loader:

API Enabled

AND

The appropriate user permission for the operation you're doing, for example, Create on accounts to insert new accounts

AND

Bulk API Hard Delete (only if you configure Data Loader to use Bulk API to hard-delete records)

## **Installation Considerations**

Over time, several versions of the Data Loader client application have been available for download. Some earlier versions were called "AppExchange Data Loader" or "Sforce Data Loader." You can run different versions at the same time on one computer. However, don't install more than one copy of the same version. If you've installed the latest version and want to install it again, first remove the version on your computer.

As of Data Loader v56.0.0, if the latest version of Data Loader isn't compatible with your org's current API version, your installed version of Data Loader automatically attempts to use the previous API version to resolve compatibility with your org. For example, if your org doesn't support API v56.0, Data Loader v56.0.0 tries making requests with API v55.0.

Download Data Loader from the Tools section of the Salesforce Developer website.

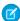

Note: Install Java Runtime Environment (JRE) version 17 or later, before installing Data Loader.

Install Data Loader Uninstall Data Loader

1 Tip: If you experience login issues in the command-line interface after upgrading Data Loader, try encrypting your password again to solve the problem.

Note: The Data Loader command-line interface is supported for Windows only.

To change the source code, download the open-source version of Data Loader from https://github.com/forcedotcom/dataloader.

## **Login Considerations**

- When using Data Loader from the command line or UI, you can log in with Salesforce credentials or use Web Server OAuth Authentication (Data Loader version 56.0 and later). See OAuth Authentication for more information.
- Salesforce Communities users always log in with the OAuth option in Data Loader (Data Loader version 36.0 and later). To enable OAuth for Digital Experiences, the user modifies the config.properties file as follows.
  - Change the portion in bold in the following line to the login URL of the site. Don't add a forward slash (/) to the end of the line.

```
sfdc.oauth.Production.server=https\://login.salesforce.com
```

For example:

sfdc.oauth.Production.server=https\://myDomainName.my.site.com/test

Change the portion in bold in the following line to the hostname of the site.

sfdc.oauth.Production.redirecturi=https\://login.salesforce.com/services/oauth2/success

For example:

```
sfdc.oauth.Production.redirecturi=
https\:/MyDomainName.my.site.com/services/oauth2/success
```

The config.properties file is in the configs default configuration directory, which is installed in these locations.

- macOS: /Users/{userName}/dataloader/version/configs
- Windows: C:\Users\{userName}\dataloader\version\configs

## Uninstall Data Loader

You can uninstall Data Loader from your Windows or macOS machine.

Uninstall Data Loader from Windows

- 1. Locate and delete the Data Loader installation folder. The default installation folder is \Users\<username>\dataloader\<version>.
- 2. Delete the Data Loader desktop icon link.
- 3. Delete the Data Loader link from the Windows Start menu.

Uninstall Data Loader from macOS

Install Data Loader Uninstall Data Loader

1. Locate and delete the Data Loader installation folder. The default installation folder is /Users/<username>/dataloader/<version>.

- 2. Delete the Data Loader link from the Desktop folder.
- **3.** Delete the Data Loader link from the Applications folder.

# **CHAPTER 4** Configure Data Loader

#### In this chapter ...

- Enable Bulk API
- Keep Account Teams
- Log In with Hardware 2FA

Use the Settings menu to change the Data Loader default operation settings.

- **1.** To start Data Loader, double-click the Data Loader icon on your Desktop or in your Applications folder.
- 2. Select Settings > Settings.
- 3. Edit the fields as needed.

| Field              | Description                                                                                                    |
|--------------------|----------------------------------------------------------------------------------------------------|
| Batch size         | In a single insert, update, upsert, or delete operation, records moving to or from Salesforce are processed in increments of this size. The maximum is 200 records. We recommend a value between 50 and 100.                                      |
|                    | The maximum value is 10,000 if the Use Bulk API option is selected.                                                                                                    |
| Insert null values | Select this option to insert blank mapped values as null values during data operations. When you are updating records, this option instructs Data Loader to overwrite existing data in mapped fields.                                             |
|                    | This option is not available if the Use Bulk API option is selected. Empty field values are ignored when you update records using the Bulk API. To set a field value to null when the Use Bulk API option is selected, use a field value of #N/A. |
| Assignment rule    | Specify the ID of the assignment rule to use for inserts, updates, and upserts. This option applies to inserts, updates, and upserts on cases and leads. The assignment rule overrides Owner values in your CSV file.                             |
| Server host        | Enter the URL of the Salesforce server with which you want to communicate. For example, if you are loading data into a sandbox, change the URL to                                                                                                 |
| Reset URL on Login | By default, Salesforce resets the URL after login to the one specified in Server host. To turn off this automatic reset, disable this option.                                                                                                    |

| Field                              | Description                                                                                                    |
|------------------------------------|----------------------------------------------------------------------------------------------------|
| Compression                        | Compression enhances the performance of Data Loader and is turned on by default. Disabling compression is helpful when debugging the underlying SOAP messages. To turn off compression, enable this option.                                        |
| Timeout                            | Specify how many seconds Data Loader waits to receive a response back from the server before returning an error for the request.                                                                                                    |
| Query request size                 | In a single export or query operation, records are returned from Salesforce in increments of this size. Larger values can improve performance but use more memory on the client.                                                                   |
|                                    | The default is 500; the minimum is 200, and the maximum is 2,000. There is no guarantee that the requested batch size requested is the actual batch size; changes are sometimes made to maximize performance.                                      |
| Generate status files for exports  | Select this option to generate success and error files when exporting data.                                                                                                    |
| Read all CSVs with UTF-8 encoding  | Select this option to force files to open in UTF-8 encoding, even if they were saved in a different format.                                                                                                    |
| Write all CSVs with UTF-8 encoding | Select this option to force files to be written in UTF-8 encoding.                                                                                                    |
| Use European date format           | Select this option to support the date formats dd/MM/yyyy and dd/MM/yyyy HH:mm:ss.                                                                                                    |
| Allow field truncation             | Select this option to truncate data in the following types of fields when loading that data into Salesforce: Email, Multi-select Picklist, Phone, Picklist, Text, and Text (Encrypted).                                                            |
|                                    | In Data Loader versions 14.0 and earlier, Data Loader truncates values for fields of those types if they are too large. In Data Loader version 15.0 and later, the load operation fails if a value is specified that is too large.                 |
|                                    | Selecting this option allows you to specify that the previous behavior, truncation, be used instead of the new behavior in Data Loader versions 15.0 and later. This option is selected by default and has no effect in versions 14.0 and earlier. |

| Field                                                                        | Description                                                                                                    |
|------------------------------------------------------------------------------|----------------------------------------------------------------------------------------------------|
|                                                                              | This option is not available if the Use Bulk API option is selected. In that case, the load operation fails for the row if a value is specified that is too large for the field.                                                                                                    |
| Allow comma as a CSV delimiter                                               | Select this option if your CSV file uses commas to delimit records.                                                                                                    |
| Allow tab as a CSV delimiter                                                 | Select this option if your CSV file uses tab characters to delimit records.                                                                                                    |
| Allow other characters as CSV delimiters                                     | Select this option if your CSV file uses a character other than a comma or tab to delimit records.                                                                                                    |
| Other delimiters (enter multiple values with no separator; for example, !+?) | The characters in this field are used only if the <b>Allow other characters as CSV delimiters</b> option is selected. For example, if you use the   (pipe) character to delimit data records, enter that character in this field.                                                                  |
| Use Bulk API                                                                 | Select this option to use Bulk API to insert, update, upsert, delete, and hard-delete records. Bulk API is optimized to load or delete many records asynchronously. It's faster than the default SOAP-based API due to parallel processing and fewer network round-trips.                          |
|                                                                              | You can hard delete records when you configure Data Loader to Use Bulk API. Keep in mind that hard deleted records are immediately deleted and can't be recovered from the Recycle Bin.                                                                                                    |
| Enable serial mode for Bulk API                                              | To use serial processing instead of parallel processing for Bulk API, select this option. Processing in parallel can cause database contention. When contention is severe, the load can fail. Serial mode processes batches one at a time, however it can increase the processing time for a load. |
|                                                                              | This option is only available if the Use Bulk API option is selected.                                                                                                    |
| Upload Bulk API Batch as Zip<br>File                                         | Select this option to use Bulk API to upload zip files containing binary attachments, such as Attachment records or Salesforce CRM Content.                                                                                                    |
|                                                                              | This option is only available if the Use Bulk API option is selected.                                                                                                    |

| Field             | Description                                                                                                    |  |  |
|-------------------|----------------------------------------------------------------------------------------------------|--|--|
| Time Zone         | Select this option to specify a default time zone.                                                                                                    |  |  |
|                   | If a date value does not include a time zone, this value is used. Valid values are any time zone identifier that can be passed to the Java <pre>getTimeZone(java.lang.String)</pre> method. The value can be a full name such as <pre>America/Los_Angeles</pre> , or a custom ID such as GMT-8:00. |  |  |
|                   | <ul> <li>If no value is specified, the time zone of the<br/>computer where Data Loader is installed is<br/>used.</li> </ul>                                                                                                    |  |  |
|                   | • If an incorrect value is entered, GMT is used as the time zone and this fact is noted in the Data Loader log.                                                                                                    |  |  |
| Proxy host        | The host name of the proxy server, if applicable.                                                                                                    |  |  |
| Proxy port        | The proxy server port.                                                                                                    |  |  |
| Proxy username    | The username for proxy server authentication.                                                                                                    |  |  |
| Proxy password    | The password for proxy server authentication.                                                                                                    |  |  |
| Proxy NTLM domain | The name of the Windows domain used for NTLM authentication.                                                                                                    |  |  |
| Start at row      | If your last operation failed, you can use this setting to begin where the last successful operation finished.                                                                                                    |  |  |

**4.** Click **OK** to save your settings.

Configure Data Loader Enable Bulk API

## **Enable Bulk API**

Bulk API is optimized to load or delete a large number of records asynchronously. It is faster than the SOAP-based API due to parallel processing and fewer network round-trips. By default, Data Loader uses the SOAP-based API to process records.

To configure Data Loader to use Bulk API for inserting, updating, upserting, deleting, and hard deleting records:

- 1. To start Data Loader, double-click the Data Loader icon on your Desktop or in your Applications folder.
- 2. Choose Settings > Settings.
- 3. Select the Use Bulk API option.
- 4. Click OK.

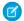

#### Note:

- You can also select the Enable serial mode for Bulk API option. Processing in parallel can cause database contention. When contention is severe, the load can fail. Serial mode processes batches one at a time, however it can increase the processing time for a load.
- Caution: You can hard delete records when you configure Data Loader to Use Bulk API. Keep in mind that hard deleted records are immediately deleted and can't be recovered from the Recycle Bin.

### Data Loader Behavior with Bulk API Enabled

Enabling the Bulk API in Data Loader lets you load or delete a large number of records faster than using the default SOAP-based API. However, there are some differences in behavior in Data Loader when you enable the Bulk API. One important difference is that it allows you to execute a hard delete if you have the permission and license.

The following settings are not available on the **Settings** > **Settings** page in Data Loader when the Use Bulk API option is selected:

| Setting                | Description                                                                                                    |  |  |  |
|------------------------|----------------------------------------------------------------------------------------------------|--|--|--|
| Insert null values     | This option enables Data Loader to insert blank mapped values as null values during data operations when the Bulk API is disabled. Empty field values are ignored when you update records using the Bulk API. To set a field value to null when the Use Bulk API option is selected, use a field value of #N/A. |  |  |  |
| Allow field truncation | This option directs Data Loader to truncate data for certain field types when the Bulk API is disabled. A load operation fails for the row if a value is specified that is too large for the field when the Use Bulk API option is selected.                                                                    |  |  |  |

### **EDITIONS**

Available in: both Salesforce Classic (not available in all orgs) and Lightning Experience

Available in: **Enterprise**, **Performance**, **Unlimited**, and **Developer** editions

## **Keep Account Teams**

Configure Data Loader to keep Account Teams when mass updating Account Owners.

To keep Account Teams intact when mass-updating account owners

1. Use Data Loader version 56.0.3 or later.

Configure Data Loader Log In with Hardware 2FA

- 2. Close Data Loader. It's important to make the following changes only with Data Loader closed.
- 3. Open the config.properties file.

The config.properties file is in the configs default configuration directory, which is installed in these locations.

- macOS: /Users/{userName}/dataloader/version/configs
- Windows: C:\Users\{userName}\dataloader\version\configs
- 4. In the config.properties file, set the property sfdc.useBulkApi=false
- 5. In the config.properties file, set the property process.keepAccountTeam=true
- **6.** Save and close the config.properties file.
- 7. To start Data Loader, double-click the Data Loader icon on your Desktop or in your Applications folder.

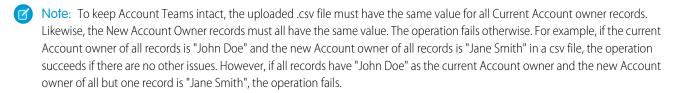

## Log In with Hardware 2FA

To use a hardware key, create a Salesforce Connected App to log in to Data Loader with OAuth and 2FA.

To log in using OAuth and two-factor authentication (2FA)

- 1. Create a Connected App in Salesforce for your Salesforce org's OAuth authentication Data Loader.
  - a. Make sure that the API (Enable OAuth Settings) section of the app's configuration is completed as follows:
  - **b.** Check Enabled OAuth Settings. The section expands into more detail.
  - **c.** Check Enable for Device Flow. Checking this box automatically populates the Callback URL.
  - **d.** For Selected OAuth Scopes, select: Manage user data via APIs (api).
  - e. Click Save
- 2. Get the client id of your Connected App.
  - **a.** Go to Setup, and enter *App Manager* in search. Click App Manager
  - **b.** Locate the Connected App you created in step 1, and select View from the pull-down menu on the right.
  - c. Copy the value for the Consumer Key. The value of Consumer Key is the client id you need in the next steps.
- 3. Launch Data Loader.
- 4. Before logging in to Data Loader, go to Data Loader's Settings menu, and select Settings.
- 5. In the Settings window, check Enable OAuth login from browser. In the Client ID in Production field, paste in the client id you copied from step 2c. Leave the rest of the settings unchanged.
- 6. Click OK.
- 7. Choose an action from Data Loader's main menu (for example, Insert, Update, Export).
- **8.** In the Step 1: Log In screen, select OAuth, and select your Environment.
- **9.** Click Log in.

Configure Data Loader Log In with Hardware 2FA

**10.** To complete the login process, follow the instructions in the Login from Browser window. By clicking the Link to Verification Page, you're guided through a 2FA login sequence in your browser. You can use a hardware key, if necessary.

# **CHAPTER 5** Using Data Loader

#### In this chapter ...

- Data Types
   Supported by Data
   Loader
- Export Data
- Define Data Loader Field Mappings
- Insert, Update, or Delete Data Using Data Loader
- Upload Attachments
- Upload Content with the Data Loader
- Review Data Loader Output Files
- Data Import Dates
- View the Data Loader Log File
- Configure the Data Loader Log File

Using Data Loader, you can perform various operations which include exporting data, defining field mappings, inserting, updating, and deleting data, performing mass updates and mass deletes, uploading attachments and content, and reviewing output files.

## EDITIONS

Available in: both Salesforce Classic (not available in all orgs) and Lightning Experience

# Data Types Supported by Data Loader

Data Loader supports these data types.

#### Base64

String path to file (converts the file to a base64–encoded array). Base64 fields are only used to insert or update attachments and Salesforce CRM Content. For more information, see Upload Attachments on page 22 and Upload Content with the Data Loader on page 22.

#### Boolean

- True values (case insensitive) = yes, y, true, on, 1
- False values (case insensitive) = no, n, false, off, 0

#### Date Formats

We recommend you specify dates in the format yyyy-MM-ddTHH:mm:ss.SSS+/-HHmm.

- yyyy is the four-digit year
- MM is the two-digit month (01-12)
- dd is the two-digit day (01-31)
- нн is the two-digit hour (00-23)
- mm is the two-digit minute (00-59)
- ss is the two-digit seconds (00-59)
- SSS is the three-digit milliseconds (000-999)
- +/-HHmm is the Zulu (UTC) time zone offset

The following date formats are also supported:

- yyyy-MM-dd'T'HH:mm:ss.SSS'Z'
- yyyy-MM-dd'T'HH:mm:ss.SSS Pacific Standard Time
- yyyy-MM-dd'T'HH:mm:ss.SSSPacific Standard Time
- yyyy-MM-dd'T'HH:mm:ss.SSS PST
- yyyy-MM-dd'T'HH:mm:ss.SSSPST
- yyyy-MM-dd'T'HH:mm:ss.SSS GMT-08:00
- yyyy-MM-dd'T'HH:mm:ss.SSSGMT-08:00
- yyyy-MM-dd'T'HH:mm:ss.SSS -800
- yyyy-MM-dd'T'HH:mm:ss.SSS-800
- yyyy-MM-dd'T'HH:mm:ss
- yyyy-MM-dd HH:mm:ss
- yyyyMMdd'T'HH:mm:ss
- yyyy-MM-dd
- MM/dd/yyyy HH:mm:ss
- MM/dd/yyyy
- yyyyMMdd

Note these tips for date formats.

### **EDITIONS**

Available in: both Salesforce Classic (not available in all orgs) and Lightning Experience

Using Data Loader Export Data

To enable date formats that begin with the day rather than the month, select the Use European date format box in
the Settings dialog. European date formats are dd/MM/yyyy and dd/MM/yyyy HH:mm:ss.

- If your computer's locale is east of Greenwich Mean Time (GMT), we recommend that you change your computer setting to GMT in order to avoid date adjustments when inserting or updating records.
- Only dates within a certain range are valid. The earliest valid date is 1700-01-01T00:00:00Z GMT, or just after midnight on January 1, 1700. The latest valid date is 4000-12-31T00:00:00Z GMT, or just after midnight on December 31, 4000. These values are offset by your time zone. For example, in the Pacific time zone, the earliest valid date is 1699-12-31T16:00:00, or 4:00 PM on December 31, 1699.
- Double

Standard double string

ID

A Salesforce ID is a case-sensitive 15-character or case—insensitive 18-character alphanumeric string that uniquely identifies a particular record.

- 1 Tip: To ensure data quality, make sure that all Salesforce IDs you enter in Data Loader are in the correct case.
- Integer

Standard integer string

String

All valid XML strings; invalid XML characters are removed.

## **Export Data**

You can use the Data Loader export wizard to extract data from a Salesforce object.

- 1. To start Data Loader, double click the Data Loader icon on your Desktop or in your Applications folder.
- 2. Click **Export**. If you want to also export archived activity records and soft-deleted records, click **Export All** instead.
- **3.** Enter your Salesforce username and password, and click **Log in**.
- **4.** When you're logged in, click **Next**. (You are not asked to log in again until you log out or close the program.)

#### 

- **5.** Choose an object. For example, select the Account object. If your object name isn't listed, select **Show all objects** to see all the objects that you can access. The objects are listed by localized label name, with the developer name in parentheses. For object descriptions, see the *Salesforce Object Reference*.
- **6.** Select the CSV file to export the data to. You can choose an existing file or create a file.

  If you select an existing file, the export replaces its contents. To confirm the action, click **Yes**, or choose another file by clicking **No**.
- 7. Click Next.

#### **USER PERMISSIONS**

To export records:

• Read on the records

To export all records:

Read on the records

- **8.** Create a SOQL query for the data export. For example, select **Id** and **Name** in the query fields, and click **Finish**. As you follow the next steps, the CSV viewer displays all the Account names and their IDs. SOQL is the Salesforce Object Query Language. Similar to the SELECT command in SQL, with SOQL, you can specify the source object, a list of fields to retrieve, and conditions for selecting rows in the source object.
  - Choose the fields you want to export.
  - Optionally, select conditions to filter your dataset. If you do not select any conditions, all the data to which you have read access
    is returned.
  - Review the generated guery and edit if necessary.
  - 1 Tip: You can use a SOQL relationship query to include fields from a related object. For example:

```
Select Name, Pricebook2Id, Pricebook2.Name, Product2Id, Product2.ProductCode FROM PricebookEntry WHERE IsActive = true
```

Or:

```
Select Id, LastName, Account.Name FROM Contact
```

When using relationship queries in the Data Loader, the fully specified field names are case-sensitive. For example, using ACCOUNT.NAME instead of Account.Name does not work.

Data Loader doesn't support nested queries or querying child objects. For example, queries similar to the following return an error:

```
SELECT Amount, Id, Name, (SELECT Quantity, ListPrice,
PriceBookEntry.UnitPrice, PricebookEntry.Name,
PricebookEntry.product2.Family FROM OpportunityLineItems)
FROM Opportunity
```

Also, Data Loader doesn't support queries that use polymorphic relationships. For example, the following query results in an error:

```
SELECT Id, Owner.Name, Owner.Type, Owner.Id, Subject FROM Case
```

**9.** Click **Finish**, then click **Yes** to confirm.

A progress information window reports the status of the operation. After the operation completes, a confirmation window summarizes your results.

**10.** To view the CSV file, click **View Extraction**, or to close, click **OK**.

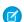

#### Note:

- Data Loader currently does not support exporting attachments. As a workaround, use the weekly export feature in the online application to export attachments.
- If you select compound fields for export in the Data Loader, they cause error messages. To export values, use individual field components.

# Define Data Loader Field Mappings

When you insert, delete, or update files, use the Mapping Dialog window to associate Salesforce fields with the columns of your CSV file.

- 1. To automatically match fields with columns, click **Auto-Match Fields to Columns**. The Data Loader populates the list at the bottom of the window based on the similarity of field and column names. For a delete operation, automatic matching works only on the ID field.
- 2. To manually match fields with columns, click and drag fields from the list of Salesforce fields at the top to the list of CSV column header names at the bottom. For example, if you are inserting new Account records where your CSV file contains the names of new accounts, click and drag the Name field to the right of the NAME column header field.
- **3.** Optionally, click **Save Mapping** to save this mapping for future use. Specify a name for the SDL mapping file. If you select an existing file, the export replaces its contents. To confirm the action, click **Yes**, or choose another file by clicking **No**.
- **4.** Click **OK** to use your mapping for the current operation.

# Insert, Update, or Delete Data Using Data Loader

| USER PERMISSIONS        |                              |
|-------------------------|------------------------------|
| To insert records:      | Create on the record         |
| To update records:      | Edit on the record           |
| To upsert records:      | Create or Edit on the record |
| To delete records:      | Delete on the record         |
| To hard delete records: | Delete on the record         |
| To mass delete records: | Modify All Data              |

Use the Data Loader wizards to add, modify, or delete records. The upsert wizard combines inserting and updating a record. If a record in your file matches an existing record, the existing record is updated with the values in your file. If no match is found, a new record is created. When you hard-delete records, the deleted records are not stored in the Recycle Bin and are eligible for deletion. For more information, see Configure Data Loader.

- 1. To start Data Loader, double click the Data Loader icon on your Desktop or in your Applications folder.
- 2. Click Insert, Update, Upsert, Delete, or Hard Delete. These commands are also listed in the File menu.
- **3.** Enter your Salesforce username and password. To log in, click **Log in**. When you are logged in, click **Next**. (Until you log out or close the program, you are not asked to log in again.)
  - If your organization restricts IP addresses, logins from untrusted IPs are blocked until they're activated. Salesforce automatically sends you an activation email that you can use to log in. The email contains a security token that you add to the end of your password. For example, if your password is mypassword, and your security token is xxxxxxxxxxx, you must enter mypasswordXXXXXXXXXX to log in.
- **4.** Choose an object. For example, if you are inserting Account records, select **Account**. If your object name does not display in the default list, select **Show all objects** to see a complete list of the objects that you can access. The objects are listed by localized label name, with the developer name noted in parentheses.
  - Note: Data Loader deletes records based on the IDs in the CSV file, not the object selected.
- **5.** To select your CSV file, click **Browse**. For example, if you are inserting Account records, you could specify a CSV file called insertaccounts.csv containing a Name column for the names of the new accounts.

Using Data Loader Perform Mass Updates

- **6.** Click **Next**. After the object and CSV file are initialized, click **OK**.
- 7. If you are performing an upsert, your CSV file must contain a column of ID values for matching against existing records. The column is either an external ID (a custom field with the External ID attribute) or ID (the Salesforce record ID).
  - **a.** From the dropdown list, select which field to use for matching. If the object has no external ID fields, ID is used. Click **Next** to continue.
  - **b.** If your file includes the external IDs of an object that has a relationship to your chosen object, enable that external ID for record matching by selecting its name from the dropdown list. If you make no selection, you can use the related object's ID field for matching by mapping it in the next step. Click **Next** to continue.
- **8.** Define how the columns in your CSV file map to Salesforce fields. To select an existing field mapping, click **Choose an Existing Map**. To create or modify a map, click **Create or Edit a Map**. Click **Next**.
- **9.** For each operation, the Data Loader generates two unique CSV log files. One file name starts with "success," and the other starts with "error." Click **Browse** to specify a directory for these files.
- **10.** To complete the operation, click **Finish**, and then click **Yes** to confirm. As the operation proceeds, a progress information window reports the status of the data movement.
- 11. To view your success or error files, click View Successes or View Errors. To close the wizard, click OK.

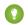

Tip:

- If you are updating or deleting large amounts of data, review Perform Mass Updates and Perform Mass Deletes for tips and best practices.
- There is a 5-minute limit to process 100 records when the Bulk API is enabled. If it takes longer than 10 minutes to process a file, the Bulk API places the remainder of the file back in the queue for later processing. If the Bulk API continues to exceed the 10-minute limit on subsequent attempts, the file is placed back in the queue and reprocessed up to 10 times before the operation is permanently marked as failed. Even if the processing fails, some records could have completed successfully, so check the results. If you get a timeout error when loading a file, split your file into smaller files and try again.

# Perform Mass Updates

Update a large number of records at one time.

- 1. Obtain your data by performing an export of the objects you wish to update, or by running a report. Make sure your report includes the record ID.
- **2.** As a backup measure, save an extra copy of the generated CSV file.
- 3. Open your working file in a CSV editor such as Excel, and update your data.
- 4. Launch Data Loader and follow the update wizard. Note that matching is done according to record ID.
- **5.** After the operation, review your success and error log files.
- **6.** If you made a mistake, use the backup file to update the records to their previous values.

## Perform Mass Deletes

Use the Data Loader to delete a large number of records at one time.

- 1. As a backup measure, export the records you wish to delete, being sure to select all fields. Save an extra copy of the generated CSV file.
- **2.** Next, export the records you wish to delete, this time using only the record ID as the desired criterion.

## USER PERMISSIONS

To mass delete records:

Modify All Data

Using Data Loader Upload Attachments

- 3. Launch the Data Loader and follow the delete or hard delete wizard. Map only the ID column.
- **4.** After the operation, review your success and error log files.

# **Upload Attachments**

Use Data Loader to upload attachments to Salesforce.

Before uploading attachments, note the following:

- If you intend to upload with Bulk API, verify that Upload Bulk API Batch as Zip File on the Settings > Settings page is enabled.
- If you are migrating attachments from a source Salesforce org to a target org, begin by requesting a data export for the source org. On the Schedule Export page, select **Include Attachments** to include the Attachment.csv file in your export. You can use this CSV file to upload the attachments.

Confirm that the CSV file you want to use for attachment importing contains these required columns. Each column represents a Salesforce field. The CSV file can also include other optional Attachment fields, such as Description.

- ParentId—Salesforce ID of the parent record
- Name—Name of the attachment file, such as myattachment.jpg
- Body—Absolute path to the attachment on your local drive

Make sure that the values in the Body column contain the full path of the attachments on your computer. For example, if an attachment named myattachment.jpg is the folder C:\Export, Body must specify C:\Export\myattachment.jpg. Your CSV file looks like this example:

```
ParentId, Name, Body
5003000000VDowAAG, attachment1.jpg, C:\Export\attachment1.jpg
70130000000iNHAAY, attachment2.doc, C:\Export\files\attachment2.doc
500300000VJowBBG, attachment_word_document.doc, C:\Export\attachment_word_document.doc
```

Proceed with an insert or upsert operation (see Insert, Update, or Delete Data Using Data Loader on page 20). For the select data objects step, select **Show all Salesforce objects** and the attachment object name in the list.

## Upload Content with the Data Loader

You can use Data Loader to bulk upload documents and links into libraries in Salesforce CRM Content.

Before uploading documents or links, note the following.

- If you intend to upload with Bulk API, verify that Upload Bulk API Batch as Zip File on the Settings > Settings
  page is enabled.
- When you upload a document from your local drive using Data Loader, specify the path in the VersionData and PathOnClient fields in the CSV file. VersionData identifies the location and extracts the format, and PathOnClient identifies the type of document being uploaded.
- When you upload a link using the Data Loader, specify the URL in ContentUrl. Don't use PathOnClient or VersionData to upload links.
- You can't export content using the Data Loader.
- If you're updating content that you've already uploaded:
  - Perform the Insert function.

- Include a ContentDocumentId column with an 18-character ID. Salesforce uses this information to determine that you're updating content. When you map the ContentDocumentId, the updates are added to the content file. If you don't include the ContentDocumentId, the content is treated as new, and the content file isn't updated.
- 1. Create a CSV file with the following fields.

| Field                  | Description                                                                                                    |
|------------------------|----------------------------------------------------------------------------------------------------|
| Title                  | The file name                                                                                                    |
| Description            | (Optional.) The file or link description. If there are commas in the description, use double quotes around the text.                                                                                                    |
| VersionData            | The complete file path on your local drive (for uploading documents only). Files are converted to base64 encoding on upload. This action adds approximately 30% to the file size.                                                                  |
| PathOnClient           | The complete file path on your local drive (for uploading documents only).                                                                                                    |
| ContentUrl             | The URL (for uploading links only).                                                                                                    |
| OwnerId                | (Optional). The file owner, defaults to the user uploading the file.                                                                                                    |
| FirstPublishIccationId | The library ID.                                                                                                    |
| RecordTypeId           | The record type ID.  To determine the RecordTypeId values for your organization using Data Loader, follow the steps in Exporting Data. The following is a sample SOQL query:  Select Id, Name FROM RecordType WHERE SobjectType = 'ContentVersion' |
| TagsCsv                | Optional tag                                                                                                    |

#### A sample CSV file is:

2. Upload the CSV file for the ContentVersion object (see Insert, Update, or Delete Data Using Data Loader on page 20). All documents and links are available in the specified library.

## **Review Data Loader Output Files**

After an import or export, Data Loader generates two CSV output files that contain the results of the operation. One file name begins with success, and the other starts with error. Both files have the extension .csv. Use the Data Loader CSV file viewer to open the files. Specify the folder containing success and error CSV files in the Finish step of an operation.

- Note: Export operations don't generate a success file by default. To generate a success file when exporting data, check **Generate** status files for exports in the Advanced Settings dialog.
- 1. Choose View > View CSV.
- 2. Specify the number of rows to view. Each row in the CSV file corresponds to one Salesforce record. The default is 1,000.

Using Data Loader Data Import Dates

**3.** To view a specific CSV file, click **Open CSV**. To view the last success file, click **Open Success**. To view the last error file, click **Open Error**.

**4.** To open the file in an external program, such as Excel, click **Open in External Program**.

The success file contains the successfully loaded records, including a column with the newly generated record IDs. The error file contains the rejected records, with a column that describes why the load failed. If the object you're exporting has a column named "success" or "error", your output file columns could display incorrect information. To avoid this problem, rename the columns.

**5.** To return to the CSV Chooser window, click **Close**. To exit the window, click **OK**. To generate success files when exporting data, select Generate status files for exports.

## **Data Import Dates**

Limits for importing data with Data Loader.

The following limits apply to data imported using Data Loader.

Only dates within a certain range are valid. The earliest valid date is 1700-01-01T00:00:00Z GMT, or just after midnight on January 1, 1700. The latest valid date is 4000-12-31T00:00:00Z GMT, or just after midnight on December 31, 4000. These values are offset by your time zone. For example, in the Pacific time zone, the earliest valid date is 1699-12-31T16:00:00, or 4:00 PM on December 31, 1699.

When using Data Loader version 28.0 and later, the maximum field size for imported CSV files is 32,000 characters.

# View the Data Loader Log File

If you need to investigate a problem with Data Loader, or if requested by Salesforce Customer Support, you can access log files that track the operations and network connections made by Data Loader.

- The log file, sdl.log, contains a detailed chronological list of Data Loader log entries. Log entries marked "INFO" are procedural items, such as logging in to and out of Salesforce. Log entries marked "ERROR" are problems such as a submitted record missing a required field. The log file can be opened with commonly available text editor programs, such as Microsoft Notepad.
- If you are using Data Loader for Windows, view the log file by entering <code>%TEMP%\sdl.log</code> in either the Run dialog or the Windows Explorer address bar.
- If you are using Data Loader for Mac OSX, view the log file by opening the terminal and entering <code>open \$TMPDIR/sdl.log</code>.
- If you are having login issues from the UI, you need to obtain a new security token.

  If you are having login issues from the command line, ensure that the password provided in the configuration parameters is encrypted.

# Configure the Data Loader Log File

You can customize the Data Loader log file for advanced troubleshooting and tracking.

# log-conf.xml

The log-conf.xml file is included with the Data Loader installer version 35.0 and later. To change the location of the log-conf.xml file, specify the full path, incuding the full file name, in the LOG4J\_CONFIGURATION\_FILE environment variable.

In Windows, the log-conf.xml file is at
 C:\Users\{userName}\dataloader\version\configs

### **EDITIONS**

Available in: both Salesforce Classic (not available in all orgs) and Lightning Experience

• In macOS, the log-conf.xml file is at /Users/{userName}/dataloader/version/configs

# **Configure Log Levels**

Change <code>@LOG\_LEVEL@</code> to TRACE, DEBUG, INFO, WARN, ERROR, or FATAL for the needed level of log tracking. For Log4J log levels, see https://logging.apache.org/log4j/2.0/manual/architecture.html.

To implement enhanced logging, use a copy of log-conf.xml.

# **CHAPTER 6** Run in Batch Mode (Windows Only)

#### In this chapter ...

- Installed Directories and Files
- Encrypt from the Command Line
- Upgrade Your Batch Mode Interface
- Run Batch File With Windows Command-Line Interface
- Configure Batch Processes
- Data Loader Process Configuration Parameters
- Data Loader Command-Line Operations
- Configure Database Access
- Map Columns
- Run Individual Batch Processes

You can run Data Loader in batch mode from the Windows command line. Batch mode runs a series of Data Loader processes in a certain order using a batch file. You can rerun the same sequence of processes using an executable .bat file.

We recommend that you set the JAVA\_HOME environment variable to the directory where Zulu OpenJDK is installed. Doing so ensures that you can run Data Loader in batch mode from the command line.

- Note: The Data Loader command-line interface is supported for Windows only.
- Note: If you're batch mode from the command line with a version earlier than 8.0, upgrade your batch mode interface.

### EDITIONS

Available in: both Salesforce Classic (not available in all orgs) and Lightning Experience

## Installed Directories and Files

In version 8.0 and later, installing the Data Loader adds several directories under the installation directory that are needed for automated batch processing.

- Note: The Data Loader command-line interface is supported for Windows only.
- bin—Contains the batch files encrypt.bat for encrypting passwords and process.bat for running batch processes.
  - For information on running Data Loader from the command-line, see Run Batch File With Windows Command-Line Interface on page 28.
- configs—The default configuration directory. Contains the configuration files config.properties, Loader.class, and log-conf.xml.

The config.properties file that is generated when you modify the Settings dialog in the graphical user interface is in C:\Users\{userName}\dataloader\version\configs.

Data Loader runs the operation, file, or map listed in the configuration file that you specify. If you don't specify a configuration directory, the current directory is used.

• samples—Contains subdirectories of sample files for reference.

### File Path Convention

The file paths provided in these topics start one level below the installation directory. For example, \configs means C:\Users\{userName}\dataloader\version\configs, provided you accepted the default installation directory. If you installed the program in a different location, use that directory path.

# Encrypt from the Command Line

Data Loader offers an encryption utility to secure passwords specified in configuration files. While Data Loader does not handle encryption directly, data in transit is encrypted when using a secure connection such as HTTPS.

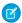

Note: The Data Loader command-line interface is supported for Windows only.

When running Data Loader in batch mode from the command line, you must encrypt the following configuration parameters:

- sfdc.password
- sfdc.proxyPassword
- 1. Open a command prompt, and navigate to the bin subfolder of your Data Loader installation folder.
- 2. Run encrypt.bat.
- 3. At the command line, follow the prompts provided to execute the following actions.
  - Generate a key: -k [path to key file]
     Generates a key file, and saves it in %userprofile%\.dataloader\dataLoader.key if the path is not specified.
     Store this file with care as you use it for encryption and decryption.
  - Encrypt text: -e <plain text> <path to key file>
     Generates an encrypted version of the text. Provide a key file for the encryption.

#### **EDITIONS**

Available in: both Salesforce Classic (not available in all orgs) and Lightning Experience

Decrypt text: -d <encrypted text> <path to key file>
 Decrypts the text using the key file.

# **Upgrade Your Batch Mode Interface**

The batch mode interface in Data Loader versions 8.0 and later aren't backward-compatible with earlier versions. If you're using a version earlier than 8.0 to run batch processes, you have these options.

- Note: The Data Loader command-line interface is supported for Windows only.
- Maintain the old version for batch use

Do not uninstall your old version of Data Loader. Continue to use that version for batch processes. You can't take advantage of newer features such as database connectivity, but your integrations continue to work. Optionally, install the new version alongside the old version and dedicate the old version solely to batch processes.

- Generate a new config.properties file from the new GUI
  - If you originally generated your config.properties file from the graphical user interface, use the new version to set the same properties and generate a new file. Use this new file with the new batch mode interface. For more information, see Run Batch File With Windows Command-Line Interface on page 28.
- Manually update your config.properties file

If your old config.properties file was created manually, you must manually update it for the new version. For more information, see Installed Directories and Files on page 27.

## Run Batch File With Windows Command-Line Interface

For automated batch operations, such as nightly scheduled loads and extractions, run Data Loader from the Windows command-line. To run Data Loader from a configured Windows batch file:

- Note: The Data Loader command-line interface is supported for Windows only.
- 1. Include your encrypted password in the configuration file to run a batch operation. For more information, see Data Loader Command Line Introduction on page 46 and Encrypt from the Command Line on page 27.
- 2. Use the process-conf.xml file to configure batch file processing. Specify the name of the process in the ProcessRunner bean's id attribute.

For example,

```
<bean id="accountInsert" class="com.salesforce.dataloader.process.ProcessRunner"
scope="prototype">
```

- 3. Navigate to the Data Loader \bin directory by entering this command. Replace the file path with the path from your system. C:\Users\{userName}\dataloader\version\bin
- **4.** To run the batch file, use the correct command syntax for *process.bat*:

```
process.bat <configdir> [<operation>]
```

where:

- <configdir> (mandatory) The absolute or relative path to the directory containing process-conf.xml. It must be the first parameter when running process.bat.
- <batch process bean id> (optional) The id of the batch process bean of class com.salesforce.dataloader.process.ProcessRunner defined in the process-conf.xmlfile. If not provided, then the value of the process.name property in the config.properties file is used.

### Example: Running process.bat using both parameters

To execute Data Loader in batch mode, we'll use the beans, their properties and attributes specified for a ProcessRunner bean with id="accountInsert" in the process-conf.xml file located in C:\Users\username\dataloaderconfig directory.

process.bat "C:\Users\username\dataloaderconfig" accountInsert

Tip: If you experience login issues in the command-line interface after upgrading Data Loader, try encrypting your password again to solve the problem. For information, see Encrypt from the Command Line on page 27.

# **Configure Batch Processes**

Use \samples\conf\process-conf.xml to configure your Data Loader processes, which are represented by ProcessRunner beans.

Note: The Data Loader command-line interface is supported for Windows only.

A process must have ProcessRunner as the class attribute and these properties set in the configuration file.

- name—Sets the name of the ProcessRunner bean. This value is also used as the non-generic thread name and for configuration backing files.
- configOverrideMap—A property of type map where each entry represents a configuration setting: the key is the setting name; the value is the setting value.
- enableLastRunOutput—If set to true (the default), output files containing information about the last run, such as sendAccountsFile\_lastrun.properties, are generated and saved to the location specified by lastRunOutputDirectory. If set to false, the files are not generated or saved.
- lastRunOutputDirectory—The directory location where output files containing information about the last run, such as sendAccountsFile\_lastrun.properties, are written. The default value is \conf. If enableLastRunOutput is set to false, this value is not used because the files are not generated.

The configuration backing file stores configuration parameter values from the last run for debugging purposes, and is used to load default configuration parameters in config.properties. The settings in configOverrideMap take precedence over the settings in the configuration backing file. The configuration backing file is managed programmatically and does not require any manual edits.

For the names and descriptions of available process configuration parameters, see Data Loader Process Configuration Parameters on page 30.

#### **EDITIONS**

Available in: both Salesforce Classic (not available in all orgs) and Lightning Experience

# **Data Loader Process Configuration Parameters**

When running Data Loader from the command line, you can specify configuration parameters in the process-conf.xml file. In some cases, the parameter is also represented in the UI at **Settings** > **Settings**.

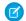

Note: The Data Loader command-line interface is supported for Windows only.

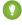

Tip: A sample process-conf.xml file is in the \samples directory that's installed with Data Loader.

|                            | Data<br>Type | Equivalent<br>Option<br>in<br>Settings<br>Dialog | Description                                                                                                    |
|----------------------------|--------------|--------------------------------------------------|----------------------------------------------------------------------------------------------------|
| dataAccess.readUTF8        | boolean      | Read all CSVs with UTF-8 encoding                | Select this option to force files to open in UTF-8 encoding, even if they were saved in a different format.  Sample value: true                                                            |
| dataAccess.writeUTF8       | boolean      | Write all CSVs with UTF-8 encoding               | Select this option to force files to be written in UTF-8 encoding. Sample value: true                                                                                                    |
| dataAccess.name            | string       | Not<br>applicable<br>(N/A)                       | Name of the data source to use, such as a CSV file name. For databases, use the name of the database configuration in database-conf.xml.  Sample value: c:\dataloader\data\extractlead.csv |
|                            |              |                                                  | Number of records read from the database at a time. The maximum value is 200.                                                                                                    |
| dataAccess.readBatchSize i | integer      | N/A                                              | Sample value: 50                                                                                                    |
|                            |              |                                                  | Standard or custom data source type. Standard types are csvWrite, csvRead, databaseWrite, and databaseRead.                                                                                |
|                            | string       | N/A                                              | Sample value: csvWrite                                                                                                    |

#### **EDITIONS**

Available in: both Salesforce Classic (not available in all orgs) and Lightning Experience

| Parameter Name                               | Data<br>Type | Equivalent<br>Option in<br>Settings<br>Dialog                                | Description                                                                                                    |
|----------------------------------------------|--------------|------------------------------------------------------------------------------|----------------------------------------------------------------------------------------------------|
|                                              |              |                                                                              | Number of records written to the database at a time. The maximum value is 2,000. Note the implication for a large parameter value: if an error occurs, all records in the batch are rolled back. In contrast, if the value is set to 1, each record is processed individually (not in batch) and errors are specific to a given record. We recommend setting the value to 1 when you need to diagnose problems with writing to a database. |
| dataAccess.writeBatchSize                    | integer      | N/A                                                                          | Sample value: 500                                                                                                    |
| loader.csvComma                              | boolean      | Allow comma as a CSV delimiter                                               | Select this option if your CSV file uses commas to delimit records.                                                                                                    |
| loader.csvTab                                | boolean      | Allow<br>tab as a<br>CSV<br>delimiter                                        | Select this option if your CSV file uses tab characters to delimit records.                                                                                                    |
| loader.csvOther                              | boolean      | Allow<br>other<br>characters<br>as CSV<br>delimiters                         | Select this option if your CSV file uses a character other than a comma or tab to delimit records.                                                                                                    |
| loader.csvOtherValue                         | string       | Other delimiters (enter multiple values with no separator; for example, !+?) | The characters in this field are used only if the <b>Allow other characters as CSV delimiters</b> option is selected. For example, if you use the   (pipe) character to delimit data records, enter that character in this field.                                                                                                    |
| <pre>process.enableExtractStatusOutput</pre> | boolean      | Generate status files for exports                                            | Select this option to generate success and error files when exporting data.  Sample value: true                                                                                                    |
| process.enableLastRunOutput                  | boolean      | N/A                                                                          | When running Data Loader in batch mode, you can disable the generation of output files such as                                                                                                    |

| Parameter Name                            | Data<br>Type          | Equivalent<br>Option in<br>Settings<br>Dialog | Description                                                                                                    |
|-------------------------------------------|-----------------------|-----------------------------------------------|----------------------------------------------------------------------------------------------------|
|                                           |                       |                                               | sendAccountsFile_lastRun.properties. Files of this type are saved by default to the conf directory. To stop the writing of these files, set this option to false.                                                                                                    |
|                                           |                       |                                               | Alternatively, you can change the location of the directory where these files are saved, using process.lastRunOutputDirectory.                                                                                                    |
|                                           |                       |                                               | Sample value: true                                                                                                    |
|                                           |                       |                                               | Name of the file that contains the encryption key.<br>This parameter is required in Data Loader version 43.0<br>and later. See Encrypt from the Command Line on<br>page 27.                                                                                                    |
| process.encryptionKeyFile                 | string (file<br>name) | N/A                                           | Sample value: c:\Users\{user}\.dataloader\dataloader.key                                                                                                    |
|                                           |                       |                                               | The initial setting for the process.lastRunDate parameter, which can be used in a SQL string and is automatically updated when a process has run successfully. For an explanation of the date format syntax, see Date Formats on page 17.                                                                                         |
| process.initialLastRunDate                | date                  | N/A                                           | Format must be yyyy-MM-ddTHH:mm:ss.SSS+/-HHmm.For example: 2006-04-13T13:50:32.423-0700                                                                                                    |
|                                           |                       |                                               | When running Data Loader in batch mode, you can change the location where output files such as sendAccountsFile_lastRun.properties are written. Files of this type are saved by default to the \conf directory. To change the location, change the value of this option to the full path where you want the output files written. |
| <pre>process.lastRunOutputDirectory</pre> | string<br>(directory) | NI/A                                          | Alternatively, you can stop the files from being written, using process.enableLastRunOutput.                                                                                                    |
| process. rasekunoucpuchilectory           | (directory)           | Start at                                      | If your last operation failed, you can use this setting to begin where the last successful operation finished.                                                                                                    |
| process.loadRowToStartAt                  | number                | row                                           | Sample value: 1008                                                                                                    |

| Parameter Name                  | Data<br>Type          | Equivalent<br>Option in<br>Settings<br>Dialog | Description                                                                                                    |
|---------------------------------|-----------------------|-----------------------------------------------|----------------------------------------------------------------------------------------------------|
|                                 |                       |                                               | Name of the field mapping file to use. See Map Columns on page 43.                                                                                                    |
| process.mappingFile             | string (file<br>name) | N/A                                           | Sample value: c:\dataloader\conf\accountExtractMap.sdl                                                                                                    |
|                                 |                       |                                               | The operation to perform. See Data Loader Command-Line Operations on page 38.                                                                                                    |
| process.operation               | string                | N/A                                           | Sample value: extract                                                                                                    |
|                                 | string                |                                               | The directory where "success" and "error" output files are saved. The file names are automatically generated for each operation unless you specify otherwise in process-conf.xml.                                     |
| process.statusOutputDirectory   | (directory)           | N/A                                           | Sample value: c:\dataloader\status                                                                                                    |
|                                 |                       |                                               | The name of the CSV file that stores error data from the last operation.                                                                                                    |
| process.outputError             | string (file<br>name) | N/A                                           | Sample value: c:\dataloader\status\myProcessErrors.csv                                                                                                    |
|                                 |                       |                                               | The name of the CSV file that stores success data from the last operation. See also                                                                                                    |
|                                 |                       |                                               | <pre>process.enableExtractStatusOutput on page 31.</pre>                                                                                                    |
| process.outputSuccess           | string (file<br>name) | N/A                                           | Sample value: c:\dataloader\status\myProcessSuccesses.csv                                                                                                    |
|                                 |                       | Use<br>European<br>date                       | Select this option to support the date formats dd/MM/yyyy and dd/MM/yyyy HH:mm:ss.                                                                                                    |
| process.useEuropeanDates        | boolean               | format                                        | Sample value: true                                                                                                    |
|                                 |                       |                                               | Specify the ID of the assignment rule to use for inserts, updates, and upserts. This option applies to inserts, updates, and upserts on cases and leads. The assignment rule overrides Owner values in your CSV file. |
| sfdc.assignmentRule             | string                | Assignment<br>rule                            | Sample value: 03Mc00000026J7w                                                                                                    |
| sfdc.bulkApiCheckStatusInterval | integer               | N/A                                           | The number of milliseconds to wait between successive checks to determine if the asynchronous Bulk API operation is complete or how many records have been processed. See also                                        |
|                                 | J -                   |                                               | <u>'</u>                                                                                                    |

| Parameter Name             | Data<br>Type          | Equivalent<br>Option in<br>Settings<br>Dialog | Description                                                                                                    |
|----------------------------|-----------------------|-----------------------------------------------|----------------------------------------------------------------------------------------------------|
|                            |                       |                                               | <pre>sfdc.useBulkApi. We recommend a value of 5000.</pre>                                                                                                    |
|                            |                       |                                               | Sample value: 5000                                                                                                    |
| sfdc.bulkApiSerialMode     | boolean               | Enable<br>serial<br>mode for<br>Bulk API      | To use serial processing instead of parallel processing for Bulk API, select this option. Processing in parallel can cause database contention. When contention is severe, the load can fail. Serial mode processes batches one at a time, however it can increase the processing time for a load. See also sfdc.useBulkApi.  Sample value: false |
| sfdc.bulkApiZipContent     | boolean               | Upload<br>Bulk API<br>Batch as<br>Zip File    | Select this option to use Bulk API to upload zip files containing binary attachments, such as Attachment records or Salesforce CRM Content. See also sfdc.useBulkApi.  Sample value: true                                                                                                    |
|                            | boolean               | TIP FILE                                      | The number of seconds to wait for a connection during API calls.                                                                                                    |
| sfdc.connectionTimeoutSecs | integer               | N/A                                           | Sample value: 60                                                                                                    |
|                            |                       | N/A                                           | If true, enables SOAP message debugging. By default, messages are sent to STDOUT unless you specify an alternate location in sfdc.debugMessagesFile.  Sample value: false                                                                                                    |
| sfdc.debugMessages         | boolean               | N/A                                           | ·                                                                                                    |
|                            |                       |                                               | See process.enableExtractStatusOutput on page 31. Stores SOAP messages sent to or from Salesforce. As messages are sent or received, they are appended to the end of the file. As the file does not have a size limit, monitor your available disk storage appropriately.                                                                         |
| sfdc.debugMessagesFile     | string (file<br>name) | N/A                                           | Sample value: \lexiloader\status\sfdcSoapTrace.log                                                                                                    |
| sfdc.enableRetries         | boolean               | N/A                                           | If true, enables repeated attempts to connect to Salesforce servers. See <pre>sfdc.maxRetries</pre> on page 36 and <pre>sfdc.minRetrySleepSecs</pre> on page 36.                                                                                                    |

| Parameter Name             | Data<br>Type | Equivalent<br>Option in<br>Settings<br>Dialog | Description                                                                                                    |
|----------------------------|--------------|-----------------------------------------------|----------------------------------------------------------------------------------------------------|
|                            |              |                                               | Sample value: true                                                                                                    |
|                            |              |                                               | Enter the URL of the Salesforce server with which you want to communicate. For example, if you are loading data into a sandbox, change the URL to htm. Sandbox are sandbox are salesforce.com or https://test.salesforce.com.    |
| sfdc.endpoint              | URL          | Server<br>host                                | Sample production values: https://M/DomainName.my.salesforce.com/services/Soap/u/53.0 and https://login.salesforce.com/services/Soap/u/53.0                                                                                      |
|                            |              |                                               | The Salesforce object used in the operation.                                                                                                    |
| sfdc.entity                | string       | N/A                                           | Sample value: Lead                                                                                                    |
|                            |              |                                               | Used in upsert operations; specifies the custom field with the "External ID" attribute that is used as a unique identifier for data matching.                                                                                    |
| sfdc.externalIdField       | string       | N/A                                           | Sample value: LegacySKUc                                                                                                    |
|                            |              | Query<br>request                              | In a single export or query operation, records are returned from Salesforce in increments of this size.  Larger values can improve performance but use more memory on the client.  Sample value: 500                             |
| sfdc.extractionRequestSize | integer      | size                                          | Sample value. 500                                                                                                    |
| sfdc.extractionSOQL        | string       | N/A                                           | The SOQL query for the data export.  Sample value: SELECT Id, LastName, FirstName, Rating, AnnualRevenue, OwnerId FROM Lead                                                                                                    |
| sfdc.insertNulls           | boolean      | Insert<br>null<br>values                      | Select this option to insert blank mapped values as null values during data operations. When you are updating records, this option instructs Data Loader to overwrite existing data in mapped fields.  Sample value: false       |
| sfdc.loadBatchSize         | integer      | Batch<br>size                                 | In a single insert, update, upsert, or delete operation, records moving to or from Salesforce are processed in increments of this size. The maximum is 200 records. We recommend a value from 50 through 100.  Sample value: 100 |

| Parameter Name         | Data<br>Type        | Equivalent<br>Option in<br>Settings<br>Dialog | Description                                                                                                    |
|------------------------|---------------------|-----------------------------------------------|----------------------------------------------------------------------------------------------------|
|                        |                     |                                               | The maximum number of repeated attempts to connect to Salesforce. See sfdc.enableRetries on page 34.                                                                                                    |
| sfdc.maxRetries        | integer             | N/A                                           | Sample value: 3                                                                                                    |
|                        |                     |                                               | The minimum number of seconds to wait between connection retries. The wait time increases with each try. See sfdc.enableRetries on page 34.                                                                        |
| sfdc.minRetrySleepSecs | integer             | N/A                                           | Sample value: 2                                                                                                    |
|                        |                     |                                               | Compression enhances the performance of Data<br>Loader and is turned on by default. If you want to<br>disable compression when debugging the underlying<br>SOAP messages, enable this option.                      |
| sfdc.noCompression     | boolean             | Compression                                   | Sample value: false                                                                                                    |
|                        |                     |                                               | An encrypted Salesforce password that corresponds to the username provided in sfdc.username.  This parameter is required in Data Loader version 43.0 and later. See also Encrypt from the Command Line on page 27. |
| sfdc.password          | encrypted<br>string | N/A                                           | Sample value: 4285b36161c65a22                                                                                                    |
|                        |                     |                                               | The host name of the proxy server, if applicable.                                                                                                    |
|                        |                     | Proxy                                         | Sample value:                                                                                                    |
| sfdc.proxyHost         | URL                 | host                                          | http://myproxy.internal.company.com                                                                                                    |
|                        | encrypted           | Proxv                                         | An encrypted password that corresponds to the proxy username provided in sfdc.proxyUsername. See also Encrypt from the Command Line on page 27.                                                                    |
| sfdc.proxyPassword     | string              | password                                      | Sample value: 4285b36161c65a22                                                                                                    |
|                        |                     | Proxy                                         | The proxy server port.                                                                                                    |
| sfdc.proxyPort         | integer             | port                                          | Sample value: 8000                                                                                                    |
|                        |                     | Proxy                                         | The username for proxy server authentication.                                                                                                    |
| sfdc.proxyUsername     | string              | username                                      | Sample value: jane.doe                                                                                                    |
| sfdc.resetUrlOnLogin   | boolean             | Reset<br>URL on<br>Login                      | By default, Salesforce resets the URL after login to the one specified in sfdc.endpoint. To turn off this                                                                                                    |
|                        |                     |                                               | *                                                                                                    |

| Parameter Name      | Data<br>Type | Equivalent<br>Option in<br>Settings<br>Dialog | Description                                                                                                    |
|---------------------|--------------|-----------------------------------------------|----------------------------------------------------------------------------------------------------|
|                     |              |                                               | automatic reset, disable this option by setting it to false.                                                                                                    |
|                     |              |                                               | Valid values: true (default), false                                                                                                    |
|                     |              |                                               | Specify how many seconds Data Loader waits to receive a response back from the server before returning an error for the request.                                                                                                    |
| sfdc.timeoutSecs    | integer      | Timeout                                       | Sample value: 540                                                                                                    |
|                     |              |                                               | If a date value does not include a time zone, this value is used. Valid values are any time zone identifier that can be passed to the Java <pre>getTimeZone(java.lang.String)</pre> method. The value can be a full name such as America/Los_Angeles, or a custom ID such as GMT-8:00. |
|                     |              |                                               | <ul> <li>If no value is specified, the time zone of the computer where Data Loader is installed is used.</li> <li>If an incorrect value is entered, GMT is used as the time zone and this fact is noted in the Data Loader log.</li> </ul>                                             |
| sfdc.timezone       | string       | Time<br>Zone                                  | You can retrieve the default value by running the TimeZone.getDefault() method in Java. This value is the time zone on the computer where Data Loader is installed.                                                                                                    |
|                     |              |                                               | Select this option to truncate data in the following types of fields when loading that data into Salesforce: Email, Multi-select Picklist, Phone, Picklist, Text, and Text (Encrypted).                                                                                                |
|                     |              |                                               | In Data Loader versions 14.0 and earlier, Data Loader truncates values for fields of those types if they are too large. In Data Loader version 15.0 and later, the load operation fails if a value is specified that is too large.                                                     |
|                     |              | Allow                                         | Selecting this option allows you to specify that the previous behavior, truncation, be used instead of the new behavior in Data Loader versions 15.0 and later. This option is selected by default and has no effect in versions 14.0 and earlier.                                     |
| sfdc.truncateFields | boolean      | field                                         | This option is not available if the Use Bulk API option is selected. In that case, the load operation                                                                                                    |

| Parameter Name  | Data<br>Type | Equivalent<br>Option in<br>Settings<br>Dialog | Description                                                                                                    |
|-----------------|--------------|-----------------------------------------------|----------------------------------------------------------------------------------------------------|
|                 |              |                                               | fails for the row if a value is specified that is too large for the field.                                                                                                    |
|                 |              |                                               | Sample value: true                                                                                                    |
| sfdc.useBulkApi | boolean      | Use Bulk<br>API                               | Select this option to use Bulk API to insert, update, upsert, delete, and hard-delete records. Bulk API is optimized to load or delete many records asynchronously. It's faster than the default SOAP-based API due to parallel processing and fewer network round-trips. See also sfdc.bulkApiSerialMode.  Sample value: true |
|                 |              |                                               | Salesforce username. See sfdc.password.                                                                                                    |
| sfdc.username   | string       | N/A                                           | Sample value: jdoe@mycompany.com                                                                                                    |

## Data Loader Command-Line Operations

When running Data Loader in batch mode from the command line, several operations are supported. An operation represents the flow of data between Salesforce and an external data source, such as a CSV file or database. You can use these operations.

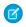

Note: The Data Loader command-line interface is supported for Windows only.

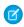

Note: Enter values in the process.operation parameter in lowercase.

| Operation   | Description                                                                                                    |
|-------------|----------------------------------------------------------------------------------------------------|
| extract     | Uses the Salesforce Object Query Language to export a set of records from Salesforce. The exported data is written to a data source. Soft-deleted records are not included. |
| extract_all | Uses SOQL to export a set of records from Salesforce, including existing and soft-deleted records. The exported data is written to a data source.                           |
| insert      | Loads data from a data source into Salesforce as new records.                                                                                                    |
| update      | Loads data from a data source into Salesforce, and updates existing records with matching ID fields.                                                                        |
| upsert      | Loads data from a data source into Salesforce. Existing records with a matching custom external ID field are updated. Records without matches are inserted as new records.  |

#### EDITIONS

Available in: both Salesforce Classic (not available in all orgs) and Lightning Experience

| Operation   | Description                                                                                                    |
|-------------|----------------------------------------------------------------------------------------------------|
| delete      | Loads data from a data source into Salesforce, and deletes existing records with matching ID fields. Deleted records are moved to the Recycle Bin. |
| hard_delete | Loads data from a data source into Salesforce, and deletes existing records with matching ID fields without first storing them in the Recycle Bin. |

### **Configure Database Access**

When you run Data Loader in batch mode from the command line, use \samples\conf\database-conf.xml to configure database access objects, which you use to extract data directly from a database.

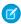

Note: The Data Loader command-line interface is supported for Windows only.

DatabaseConfig Bean

The top-level database configuration object is the DatabaseConfig bean, which has these properties.

- sqlConfig—The SQL configuration bean for the data access object that interacts with a database.
- dataSource—The bean that acts as database driver and authenticator. It must refer to an implementation of javax.sql.DataSource such as org.apache.commons.dbcp.BasicDataSource.

This code is an example of a DatabaseConfig bean:

#### DataSource

The DataSource bean sets the physical information needed for database connections. It contains the following properties:

- driverClassName—The fully qualified name of the implementation of a JDBC driver.
- password—The password for logging in to the database.
- url—The string for physically connecting to the database.
- username—The username for logging in to the database.

Depending on your implementation, additional information is required. For example, use org.apache.commons.dbcp.BasicDataSource when database connections are pooled.

The following code is an example of a DataSource bean:

Versions of Data Loader from API version 25.0 onwards do not come with an Oracle JDBC driver. Using Data Loader to connect to an Oracle data source without a JDBC driver installed results in a "Cannot load JDBC driver class" error. To add the Oracle JDBC driver to Data Loader:

- Download the latest JDBC driver from http://www.oracle.com/technetwork/database/features/jdbc/index-091264.html.
- Copy the JDBC .jar file to data loader install folder/java/bin.

### **Spring Framework**

The Spring Framework allows you to use XML files to configure beans. Each bean represents an instance of an object; the parameters correspond to each object's setter methods.

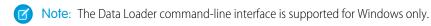

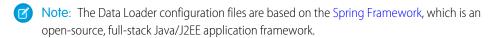

A typical bean has these attributes.

- class—Specifies the implementation class for the bean instance.
- id—Uniquely identifies the bean to XmlBeanFactory, which is the class that gets objects from an XML configuration file.

#### **EDITIONS**

Available in: both Salesforce Classic (not available in all orgs) and Lightning Experience

Available in: **Enterprise**, **Performance**, **Unlimited**, and **Developer** editions

For more information on the Spring Framework, see the official documentation and the support forums. Note that Salesforce cannot guarantee the availability or accuracy of external websites.

### **Data Access Objects**

When running Data Loader in batch mode from the command line, several data access objects are supported. A data access object allows access to an external data source outside of Salesforce. They can implement a read interface (DataReader), a write interface (DataWriter), or both.

Note: The Data Loader command-line interface is supported for Windows only.

Here's a list of object names and descriptions.

• csvRead—Allows the reading of a comma or tab-delimited file. There must be a header row at the top of the file that describes each column.

- csvWrite—Allows writing to a comma-delimited file. A header row is added to the top of the file based on the column list provided by the caller.
- databaseRead—Allows the reading of a database. Use database-conf.xml to configure database access.
- databaseWrite—Allows writing to a database. Use database-conf.xml to configure database access.

#### EDITIONS

Available in: both Salesforce Classic (not available in all orgs) and Lightning Experience

### **SQL** Configuration

When running Data Loader in batch mode from the command line, the SqlConfig class contains configuration parameters for accessing specific data in the database.

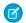

Note: The Data Loader command-line interface is supported for Windows only.

As shown in these code samples, queries and inserts are different but very similar. The bean must be of type <code>com.salesforce.dataloader.dao.database.SqlConfig</code> and have these properties.

sqlString

The SQL code to be used by the data access object.

The SQL can contain replacement parameters that make the string dependent on configuration or operation variables. Replacement parameters must be delimited on both sides by "@" characters. For example, @process.lastRunDate@.

sqlParams

A property of type map that contains descriptions of the replacement parameters specified in sqlString. Each entry represents one replacement parameter: the key is the replacement parameter's name, the value is the fully qualified Java type to be used when the parameter is set on the SQL statement. Note that "java.sql" types are sometimes required, such as java.sql.Date instead of java.util.Date. For more information, see the official JDBC API documentation.

• columnNames

Used when queries (SELECT statements) return a JDBC ResultSet. Contains column names for the data outputted by executing the SQL. The column names are used to access and return the output to the caller of the DataReader interface.

#### SQL Query Bean Example

```
<bean id="accountMasterSql"</pre>
   class="com.salesforce.dataloader.dao.database.SqlConfig"
    singleton="true">
   property name="sqlString"/>
        <value>
            SELECT distinct
                '012x000000001j7' recordTypeId,
                accounts.account number,
                org.organization name,
                concat (concat(parties.address1, ' '), parties.address2) billing_address,
                locs.city,
                locs.postal code,
                locs.state,
                locs.country,
                parties.sic code
                ar.hz cust accounts accounts,
                ar.hz organization profiles org,
                ar.hz parties parties,
                ar.hz_party_sites party_sites,
                ar.hz locations locs
```

Available in: both Salesforce Classic (not available in all orgs) and Lightning Experience

```
where
               accounts.PARTY ID = org.PARTY ID
               and parties.PARTY_ID = accounts.PARTY_ID
               and party sites.PARTY ID = accounts.PARTY ID
               and locs.LOCATION_ID = party_sites.LOCATION_ID
               and (locs.last update date > @process.lastRunDate@ OR
accounts.last update date > @process.lastRunDate@
       </value>
   </property>
   columNames">
       t>
            <value>recordTypeId</value>
            <value>account number</value>
            <value>organization name</value>
           <value>billing address</value>
            <value>city</value>
           <value>postal code</value>
            <value>state</value>
           <value>country</value>
           <value>sic code</value>
       </list>
   </property>
    cproperty name="sqlParams">
        <map>
           <entry key="process.lastRunDate" value="java.sql.Date"/>
       </map>
    </property>
</bean>
```

### SQL Insert Bean Example

```
<bean id="partiesInsertSql"</pre>
   class="com.salesforce.dataloader.dao.database.SqlConfig"
   singleton="true">
   cproperty name="sqlString"/>
        <value>
            INSERT INTO REP.INT PARTIES (
            BILLING ADDRESS, SIC CODE)
            VALUES (@billing address@, @sic code@)
        </value>
    </property>
    cproperty name="sqlParams"/>
        <map>
            <entry key="billing address" value="java.lang.String"/>
            <entry key="sic code" value="java.lang.String"/>
        </map>
   </property>
</bean>
```

### Map Columns

When running Data Loader in batch mode from the command line, you must create a properties file that maps values between Salesforce and data access objects.

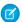

Note: The Data Loader command-line interface is supported for Windows only.

- 1. Create a mapping file and give it an extension of .sdl.
- 2. Observe the following syntax:
  - On each line, pair a data source with its destination.
  - In an import file, put the data source on the left, an equals sign (=) as a separator, and the destination on the right. In an export file, put the destination on the left, an equals sign (=) as a separator, and the data source on the right.
  - Data sources can be either column names or constants. Constants can be specified for insert, update, and upsert operations. Surround constants with double quotation marks, as in "sampleconstant". Values without quotation marks are treated as column names.
  - Destinations must be column names.
  - You can map constants by surrounding them with double quotation marks, as in:

```
"Canada"=BillingCountry
```

3. In your configuration file, use the parameter process.mappingFile to specify the name of your mapping file.

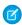

Note: If your field name contains a space, you must escape the space by prepending it with a backslash (\). For example:

```
Account\ Name=Name
```

Column Mapping Example for Data Insert

The Salesforce fields are on the right.

```
SLA__C=SLA__c
BILLINGCITY=BillingCity
SYSTEMMODSTAMP=
OWNERID=OwnerId
CUSTOMERPRIORITY__C=CustomerPriority__c
ANNUALREVENUE=AnnualRevenue
DESCRIPTION=Description
BILLINGSTREET=BillingStreet
SHIPPINGSTATE=ShippingState
```

Column Mapping Example for Data Export

The Salesforce fields are on the left.

```
Id=account_number
Name=name
Phone=phone
```

Column Mapping for Constant Values

Data Loader supports the ability to assign constants to fields when you insert, update, and upsert data. If you have a field that must contain the same value for each record, you must specify that constant in the .sdl mapping file instead of specifying the field and value in the CSV file or the export query.

The constant must be enclosed in double quotation marks. For example, if you're importing data, the syntax is "constantvalue"=field1.

If you have multiple fields that must contain the same value, you must specify the constant and the field names separated by commas. For example, if you're importing data, the syntax is "constantvalue"=field1, field2.

Here's an example of an .sdl file for inserting data. The Salesforce fields are on the right. The first two lines map a data source to a destination field, and the last three lines map a constant to a destination field.

```
Name=Name
NumEmployees=NumberOfEmployees
"Aerospace"=Industry
"California"=BillingState, ShippingState
"New"=Customer_Type__c
```

A constant must contain at least one alphanumeric character.

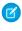

**Note**: If you specify a constant value that contains spaces, you must escape the spaces by prepending each with a backslash (\). For example:

"Food\ &\ Beverage"=Industry

## Run Individual Batch Processes

You can run one batch process at a time.

To start an individual batch process, use \bin\process.bat. The command-line requires the following parameters.

Configuration directory—The default is \conf.

To use an alternate directory, create a directory and add these files to it.

- If your process is not interactive, copy process-conf.xml from \samples\conf.
- If your process requires database connectivity, copy database-conf.xml from \samples\conf.
- Copy config.properties from \conf.
- Process name—The name of the ProcessRunner bean from \samples\conf\process-conf.xml.

Process Example

process ../conf accountMasterProcess

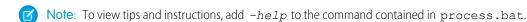

Note: You can configure external process launchers, such as the Windows XP Scheduled Task Wizard, to run processes on a schedule.

# **CHAPTER 7** Command-Line Quick Start (Windows Only)

#### In this chapter ...

- Data Loader
   Command Line
   Introduction
- Prerequisites
- Step One: Create the Encryption Key File
- Step Two: Create the Encrypted Password
- Step Three: Create the Field Mapping
   File
- Step Four: Create the Configuration File
- Step Five: Import the Data

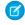

**Note**: The Data Loader command-line interface is supported for Windows only.

This quick start shows you how to use the Data Loader command-line functionality to import data.

#### **EDITIONS**

Available in: both Salesforce Classic (not available in all orgs) and Lightning Experience

#### Data Loader Command Line Introduction

In addition to using Data Loader interactively to import and export data, you can run it from the command line. You can use commands to automate the import and export of data.

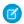

Note: The Data Loader command-line interface is supported for Windows only.

This quick start shows you how to use the Data Loader command-line functionality to import data. Follow these steps.

- Step 1: Create the encryption key
- Step 2: Create the encrypted password for your login username
- Step 3: Create the Field Mapping File
- Step 4: Create a process-conf.xml file that contains the import configuration settings
- Step 5: Run the process and import the data

SEE ALSO:

Prerequisites

### **Prerequisites**

Prerequisites for this quick start.

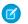

Note: The Data Loader command-line interface is supported for Windows only.

- Data Loader installed on the computer that runs the command-line process.
- The Java Runtime Environment (JRE) installed on the computer that runs the command-line process.
- Familiarity with importing and exporting data by using the Data Loader interactively through the user interface. This makes it easier to understand how the command-line functionality works.

Tip: When you install Data Loader, sample files are installed in the samples directory under the user's directory, for example,

 $\label{lem:c:samples} $$ C:\Users \setminus \{userName\} \cdot (version \setminus samples). Examples of files that are used in this quick start are in the $$ amples \setminus onf directory.$ 

SEE ALSO:

Data Loader Command Line Introduction Step One: Create the Encryption Key File

## Step One: Create the Encryption Key File

When you use Data Loader from the command line, there's no user interface. Therefore, you provide the information that you enter in the user interface in a text file named process-conf.xml. For example, you add the username and password that Data Loader uses to log in to Salesforce.

#### **EDITIONS**

Available in: both Salesforce Classic (not available in all orgs) and Lightning Experience

Available in: **Enterprise**, **Performance**, **Unlimited**, and **Developer** editions

#### **EDITIONS**

Available in: both Salesforce Classic (not available in all orgs) and Lightning Experience

- Note: The Data Loader command-line interface is supported for Windows only.
- Note: The password must be encrypted before you add it to the process-conf.xml file, and creating the key is the first step in that process.
- 1. Open a command prompt window by selecting **Start > All Programs > Accessories > Command Prompt**. Alternatively, you can click **Start > Run**, enter and in the **Open** field, and click **OK**.
- 2. In the command window, enter cd\ to navigate to the root directory of the drive where Data Loader is installed.
- 3. Navigate to the Data Loader \bin directory by entering this command. Replace the file path with the path from your system.

  C:\Users\{userName}\dataloader\version\bin
- **4.** Create an encryption key file by entering the following command. Replace [path to key file] with the key file path.

```
encrypt.bat -k [path to key file]
```

For example:

```
C:\Users\jjang\Dataloader\v45\bin>encrypt.bat -k
Keyfile "C:\Users\jjang\.dataloader\dataloader.key" was created!
C:\Users\jjang\Dataloader\v45\bin>
```

- Note: To see a list of command-line options for encrypt.bat, enter encrypt.bat on the command line.
- 5. Note the key file path. In this example, the path is C:\Users\{userName}\.dataloader\dataLoader.key.

  The encryption utility encrypts passwords but not data. HTTPS with TLS 1.0 or later encrypts data transmitted by the Apex Data Loader.

SEE ALSO:

Data Loader Command Line Introduction Step Two: Create the Encrypted Password

### Step Two: Create the Encrypted Password

Create the encrypted password using the key file that you generated in the previous step.

- Note: The Data Loader command-line interface is supported for Windows only.
- 1. In the same command prompt window, enter the following command.

```
encrypt.bat -e <password><Salesforce Security Token> <key file path>
```

Replace <password> with the password that you use to log in to Salesforce in Data Loader combined with your org's security token (no space in between). Replace <key file path> with the file path you created in the previous step.

For example, if your Data Loader password is myP4sswordsRock and your org's security token is 00DE0X0A0M0Pele! AQcAQH0dMHEXAM, then the command is:

```
encrypt.bat -e myP4sswordsRock00DE0X0A0M0PeLE!AQcAQH0dMHEXAM
C:\Users\jjang\.dataloader\dataLoader.key
```

**2.** Copy the generated encrypted password string. You use this value in a later step.

SEE ALSO:

Data Loader Command Line Introduction Step Three: Create the Field Mapping File

### Step Three: Create the Field Mapping File

In this step, you create a mapping file with an .sdl file extension. In each line of the mapping file, pair a data source with its destination.

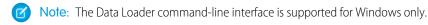

• Copy the following to a text file and save it with a name of accountInsertMap.sdl. This code is a data insert, so the data source is on the left of the equals sign and the destination field is on the right.

```
#Mapping values

#Thu May 26 16:19:33 GMT 2011

Name=Name

NumberOfEmployees=NumberOfEmployees

Industry=Industry
```

For complex mappings, you can use the Data Loader user interface to map source and destination fields and then save those mappings to an .sdl file. It's done on the Mapping dialog box by clicking **Save Mapping**.

SEE ALSO:

Data Loader Command Line Introduction
Step Four: Create the Configuration File

## Step Four: Create the Configuration File

The process-conf.xml file contains the information that Data Loader requires to process the data. Each <bean> in the process-conf.xml file refers to a single process such as an insert, upsert, or export. Therefore, this file can contain multiple processes.

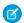

Note: The Data Loader command-line interface is supported for Windows only.

In this step, you edit the file to insert accounts into Salesforce.

- 1. Make a copy of the process-conf.xml file from the \samples\conf directory. Be sure to maintain a copy of the original because it contains examples of other types of Data Loader processing such as upserts and exports.
- **2.** Open the file in a text editor, and replace the contents with the following XML:

```
<description>accountInsert job gets the account record from the
 CSV file
                        and inserts it into Salesforce.</description>
                        property name="name" value="accountInsert"/>
                         configOverrideMap">
                         <map>
                         <entry key="sfdc.debugMessages" value="false"/>
                        <entry key="sfdc.debugMessagesFile"</pre>
                        value="C:\DLTest\Log\accountInsertSoapTrace.log"/>
                        <entry key="sfdc.endpoint"</pre>
value="https://servername.salesforce.com"/>
                        <entry key="sfdc.username" value="admin@Org.org"/>
                         <!--Password below has been encrypted using key file,
                        therefore, it will not work without the key setting:
                        process.encryptionKeyFile.
                        The password is not a valid encrypted value,
                        please generate the real value using the encrypt.bat utility
-->
                        <entry key="sfdc.password" value="e8a68b73992a7a54"/>
                        <entry key="process.encryptionKeyFile"</pre>
                        value="c:\Users\{user}\.dataloader\dataLoader.key"/>
                        <entry key="sfdc.timeoutSecs" value="600"/>
                         <entry key="sfdc.loadBatchSize" value="200"/>
                        <entry key="sfdc.entity" value="Account"/>
                        <entry key="process.operation" value="insert"/>
                        <entry key="process.mappingFile"</pre>
                        value="C:\DLTest\Command Line\Config\accountInsertMap.sdl"/>
                        <entry key="dataAccess.name"</pre>
                        value="C:\DLTest\In\insertAccounts.csv"/>
                        <entry key="process.outputSuccess"</pre>
                        value="c:\DLTest\Log\accountInsert_success.csv"/>
                        <entry key="process.outputError"</pre>
                        value="c:\DLTest\Log\accountInsert error.csv"/>
                        <entry key="dataAccess.type" value="csvRead"/>
                         <entry key="process.initialLastRunDate"</pre>
                        value="2005-12-01T00:00:00.000-0800"/>
                         </map>
                         </property>
                         </bean>
                         </beans>
```

- 3. Modify the following parameters in the process-conf.xml file. For more information about the process configuration parameters, see Data Loader Process Configuration Parameters on page 30.
  - sfdc.endpoint—Enter the URL of the Salesforce instance for your organization; for example, https://yourInstance.salesforce.com/.
  - sfdc.username—Enter the username Data Loader uses to log in.
  - sfdc.password—Enter the encrypted password value that you created in step 2.
  - process.mappingFile—Enter the path and file name of the mapping file.
  - dataAccess. Name—Enter the path and file name of the data file that contains the accounts that you want to import.
  - sfdc.debugMessages—Currently set to false. Set it to true for troubleshooting. If set to true, debug messages are captured in the file specified by sfdc.debugMessagesFile.

Step Five: Import the Data

- Note: Debug messages can contain sensitive information such as session id.
- sfdc.debugMessagesFile—Enter the path and file name of the command-line log file.
- process.outputSuccess—Enter the path and file name of the success log file.
- process.outputError—Enter the path and file name of the error log file.
- Warning: Use caution when using different XML editors to edit the process-conf.xml file. Some editors add XML tags to the beginning and end of the file, which causes the import to fail.

#### SEE ALSO:

Data Loader Command Line Introduction Step Five: Import the Data

### Step Five: Import the Data

#### **USER PERMISSIONS**

| To insert records:      | Create on the record         |
|-------------------------|------------------------------|
| To update records:      | Edit on the record           |
| To upsert records:      | Create or Edit on the record |
| To delete records:      | Delete on the record         |
| To hard delete records: | Delete on the record         |

Now that all the pieces are in place, you can run Data Loader from the command line and insert some new accounts.

- Note: The Data Loader command-line interface is supported for Windows only.
- 1. Copy the following data to a file named accountInsert.csv. It's account data that you import into your organization.

```
Name, Industry, NumberOfEmployees
Dickenson plc, Consulting, 120
 GenePoint, Biotechnology, 265
 Express Logistics and Transport, Transportation, 12300
 Grand Hotels & Resorts Ltd, Hospitality, 5600
```

**2.** In the command prompt window, enter the following command:

process.bat "<file path to process-conf.xml>" <process name>

- Replace <file path to process-conf.xml> with the path to the directory containing process-conf.xml.
- Replace <process name> with the process specified in process-conf.xml.

Your command looks something like this:

process.bat "C:\DLTest\Command Line\Config" accountInsert

After the process runs, the command prompt window displays success and error messages. You can also check the log files: insertAccounts\_success.csv and insertAccounts\_error.csv. After the process runs successfully, the insertAccounts\_success.csv file contains the records that you imported, along with the ID and status of each record. For more information about the status files, see Review Data Loader Output Files on page 23.

SEE ALSO:

Data Loader Command Line Introduction

# **CHAPTER 8** Data Loader Third-Party Licenses

Data Loader version information for Salesforce releases and API versions.

For information about third-party licenses included with the installation of Data Loader, see Data Loader release page on GitHub.

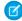

**Note:** Salesforce is not responsible for the availability or content of third-party websites.

#### EDITIONS

Available in: both Salesforce Classic (not available in all orgs) and Lightning Experience

## **INDEX**

### D

Data Loader date formats 17